# Schlagwort (Tag)

## Einleitung

Schlagworte in ERPNext were Sochlagen wober throwerknüpmfin Dongc Type was rlinkt. Wir k fast alle DocTypes mit Schlagworten versehen.

#### Schlagwort verknüpfen

Diese können wir im DocType im linken Menü-Band hinzufügen

In der Listenansicht (und anderen) sind diese dann ebenfalls im linker

Mit dem wählen Tags anzeigen/Hide #4 gkönnen wir die Schlagworte auch Listenansicht sichtbar machen.

In der Listenansicht werden immer nur die beiden zuerst verknüpfte angezeigt!

ERPNext unterscheidet zwischen Groß-und Kleinschreibung bei den sind Sommerferieunn dsommerferieznwei unterschiedliche Tags.

#### Schlagwort suchen

Über die globale Suche können wir mit einem vorangestelltem # nach &

Als Ergebnis erhalten wir alle Doctypes an welchen das Schlagwort ve

### Felder

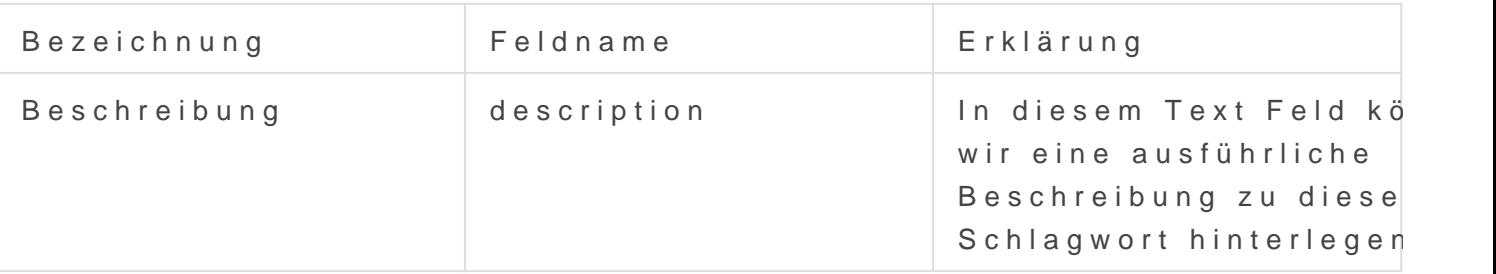

Version #6 Erstellt: 22 Januar 2022 11:12:43 von Wolfram Schmidt Zuletzt aktualisiert: 27 April 2023 18:49:13 von Wolfram Schmidt